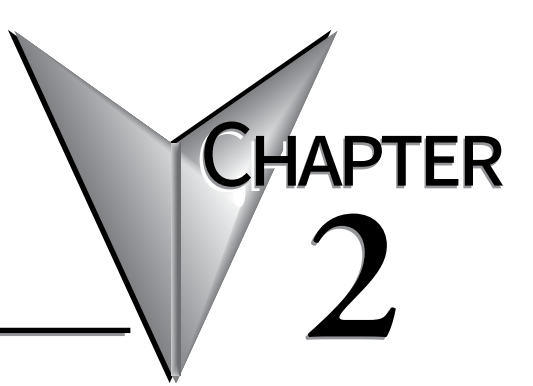

# **SPECIFICATIONS**

### In This Chapter...

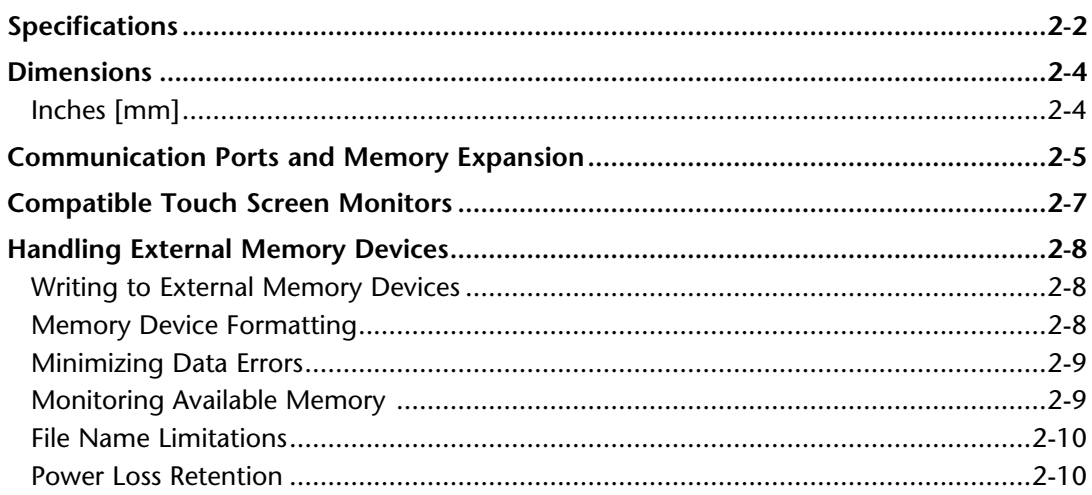

# <span id="page-1-0"></span>**Specifications**

The *C-more*® RHMI Operator Interface is the next generation of HMI brought to you by AutomationDirect. It has been designed to display and interchange graphical data from a PLC by connecting a monitor and USB mouse or compatible touch screen or accessing screens remotely from a PC or smart device app.

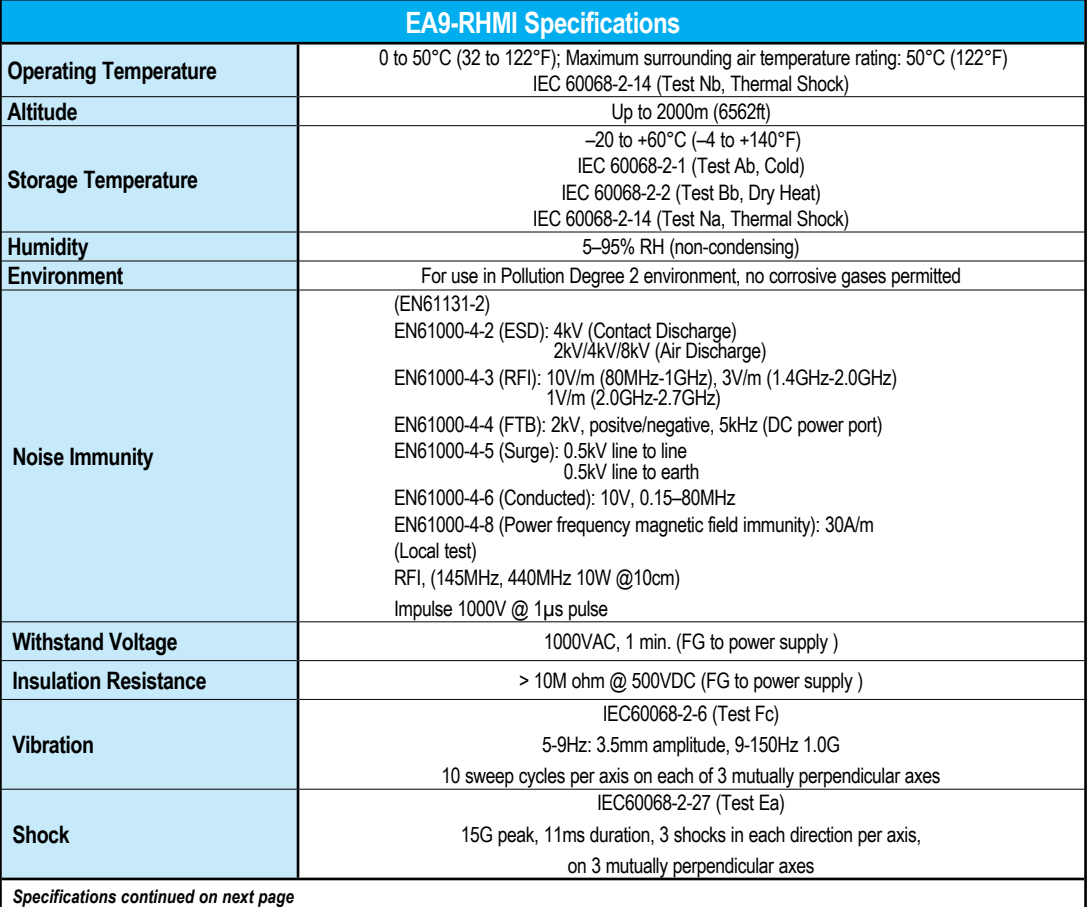

*NOTE: The touch screen driver is designed to respond to a single touch. If it is touched at multiple points at the same time, an unexpected object may be activated.*

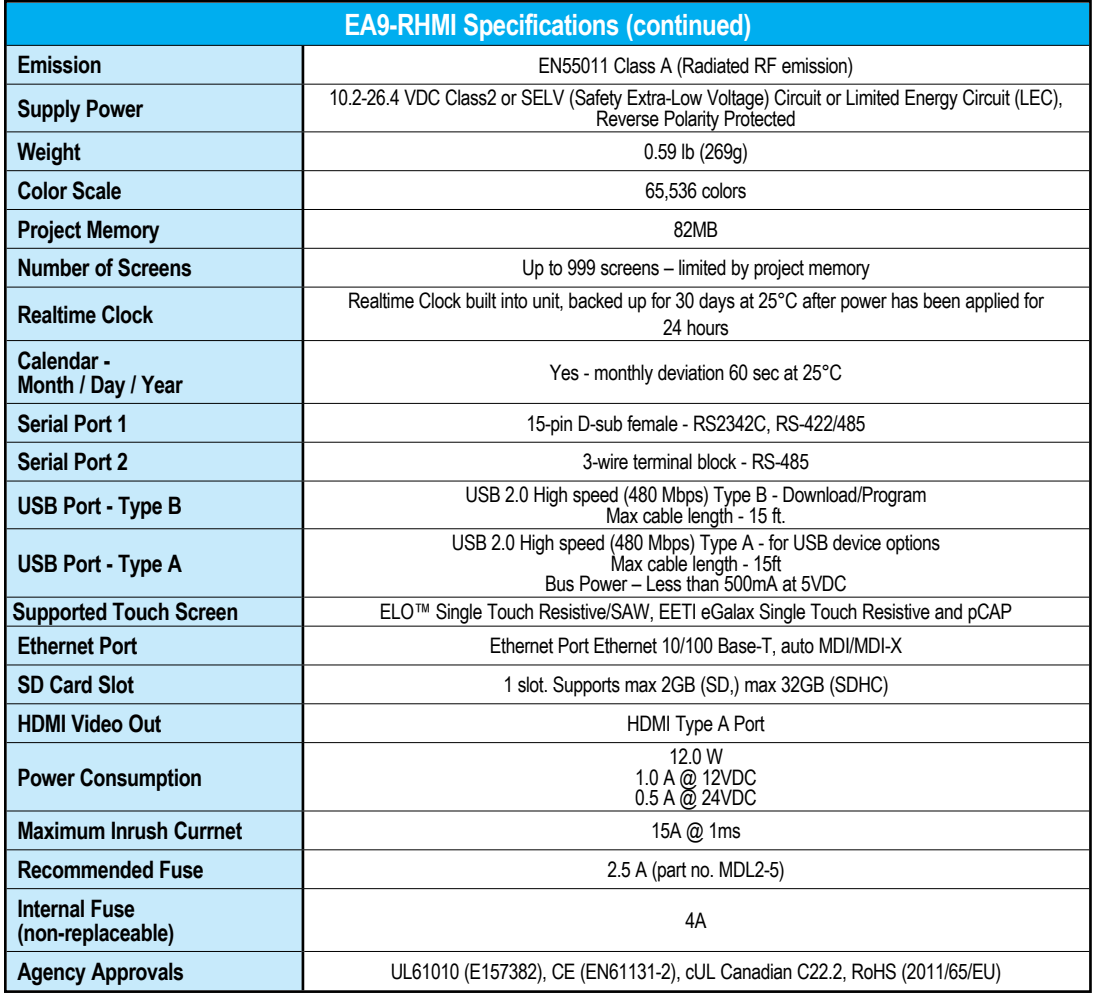

**1**

Œ

**EA9-RHMI-USER-M Hardware User Manual, 1st Ed. Rev. Q C-MOTE:** 2-3

# <span id="page-3-0"></span>**Dimensions**

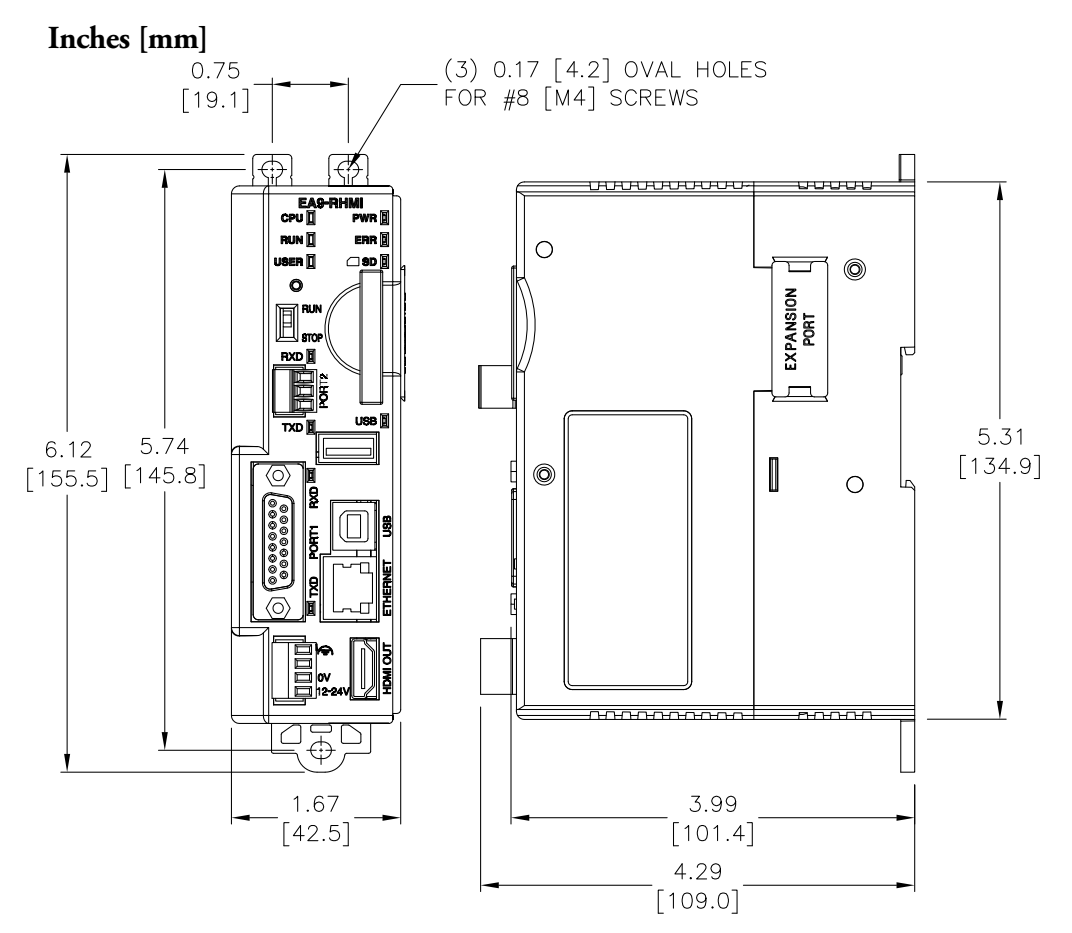

# <span id="page-4-0"></span>**Communication Ports and Memory Expansion**

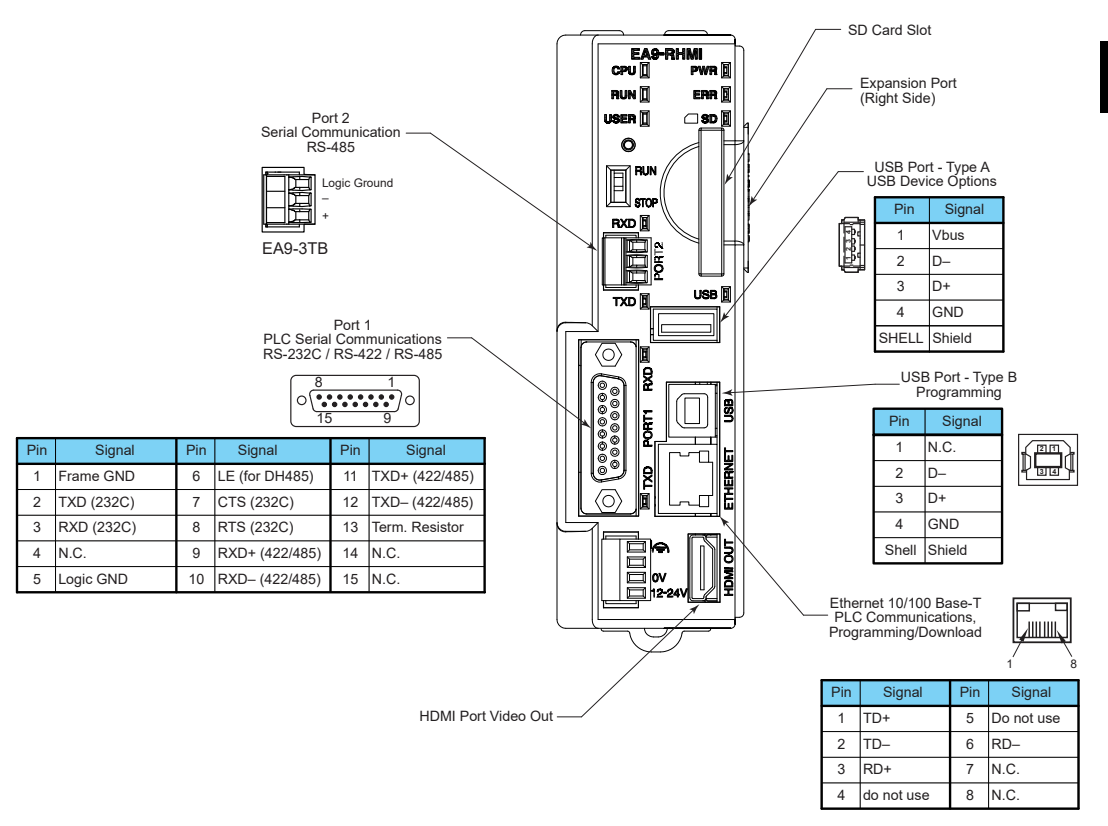

#### **HDMI Port Video Out**

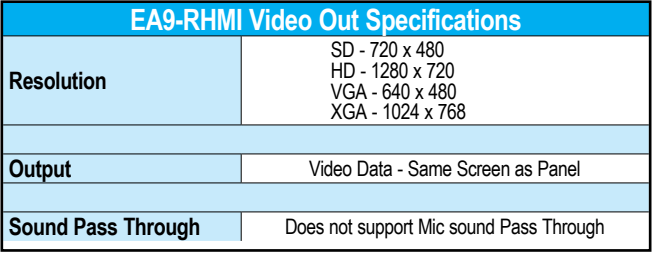

#### **Ethernet Port**

The Ethernet port can be used several ways: for programming the unit (downloading a project), for PLC communication, and for the advanced features, such as sending e-mail, web server, FTP access, and allowing users to access and control the HMI remotely.

The Ethernet connector is an RJ-45 Module jack.

#### **Refer to http://c-more.automationdirect.com for the latest driver information.**

#### **USB Type B Port**

Program *C-more* via the USB programming port. It's fast and easy, with no baud rate settings, parity, or stop bits to worry about. We stock standard USB cables for your convenience, such as part no. USB-CBL-AB15. The USB type B port can be used to upload or download projects to and from a PC (personal computer).

#### **USB Type A Port**

The USB type A port is a standard feature for all models and can be used to connect various USB 2.0 HID (Human Input Device) devices to the HMI, such as:

- Industrial Monitor with a compatible touch screen or Mouse
- USB pen drives, (ADC p/n USB-FLASH)
- USB keyboards
- USB barcode scanners
- USB card scanners

*C-more* can log data to the USB pen drive as well as restore projects to the HMI from the pen drive. You can also back up project files and HMI firmware.

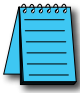

*NOTE: Output current is less than 500mA @ 5VDC.*

#### **Sound Interface (HDMI)**

When connected to an HDMI device that supports audio over HDMI, *C-more* can play warning sounds or pre-recorded messages such as "conveyor is jammed." Various "Objects" in the *C-more* programming software support sounds. *C-more* supports WAV type files. Sound files are stored in the sound library.

#### **Serial Communication Ports**

#### **Port 1**

Connect to your serial controller network via Port 1. Port 1 is a 15-pin port that supports RS-232 and RS-422/485.

#### **Port 2**

Connect your RS-485 network via Port 2. Port 2 is provided with a 3-wire removable terminal block.

## <span id="page-6-0"></span>**Compatible Touch Screen Monitors**

The *C-more* EA9-RHMI supports both ELO Resistive and SAW touch screens and EETI eGalax Resistive touch screens starting with firmware version 6.53. EETI eGalax single-touch pCap touch screens are supported with firmware version 6.70.

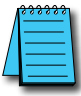

*NOTE: Check with the monitor manufacturer to make sure the monitor you purchase uses one of the drivers listed below.*

Capactive, single or multi-touch touch screens are not supported

The manufacturers and models that have been tested at the time of firmware version 6.70 release are:

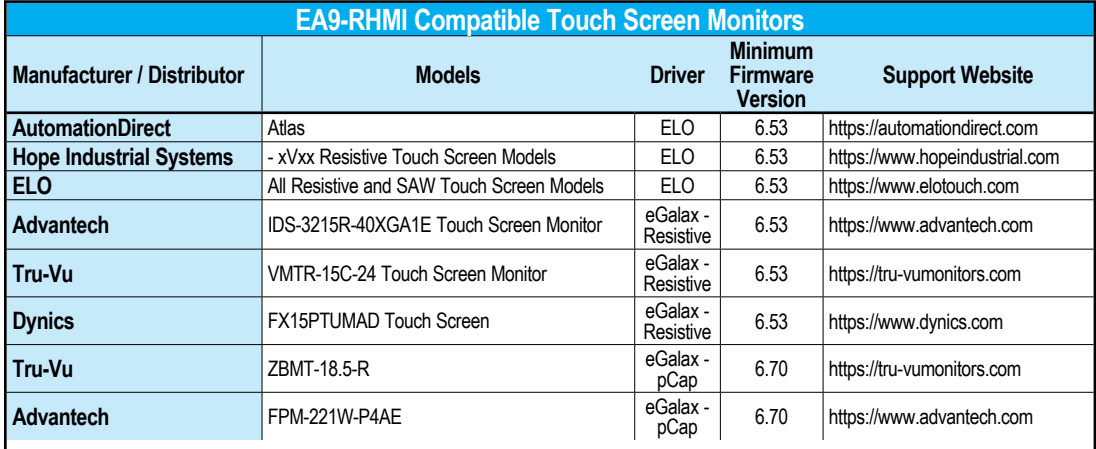

Please contact the touch screen monitor supplier to confirm it uses a supported driver.

### <span id="page-7-0"></span>**Handling External Memory Devices**

#### **Writing to External Memory Devices**

Different types of numeric and text data from the *C-more* HMI can be stored on an SD card or a USB memory device. Numeric data from Line Trend Graph and PID Faceplate Trend Graph objects may be stored. Text data from Lookup Text and Multi-state Text objects can also be stored.

Up to 16 objects may be configured in the *C-more* programming software to log data. Along with the 16 object limit, available storage on the external memory device is subject to the memory capacity of the SD card or USB memory device. One log file is created in a 24 hour period for each object. Additionally, logging data is initially stored in the buffer in the panel MRAM and data is written to the external memory device when one of the following occurs:

- When 2kB of data is cached
- When 20 records have been stored
- Periodically, once every 1 minute
- When one of the "SYS Copy LogTo %device%" or "SYS %device% Eject" tags is turned on
- When there is an email or FTP action
- When the System Screen is called
- When the panel date is changed

#### **Memory Device Formatting**

Memory Devices should be formatted according to the following guidelines to ensure best performance and integrity of logged data.

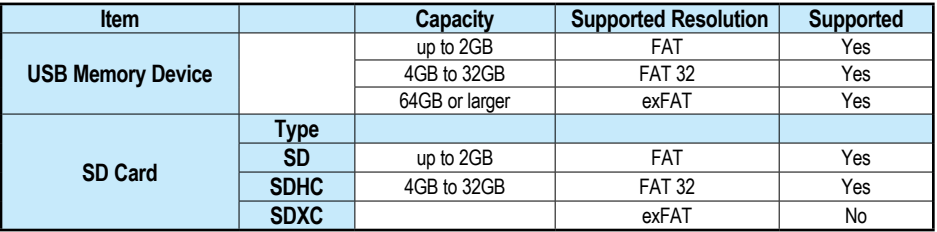

SD cards must be formatted using the SD formatter provided by the SD Association at www.sdcard.org using the standard allocation unit size for best performance.

#### <span id="page-8-0"></span>**Minimizing Data Errors**

To minimize data errors when logging data to external memory, consider the following:

- Do not turn off power to the *C-more* HMI while the external memory device is being accessed.
- Do not remove any external memory device when the device is being accessed by the *C-more* panel.

The following internal tags should be used to monitor, access and safely remove external memory devices:

SYS SD1 WriteStatus SYS USB WriteStatus SYS Copy LogToSD1 SYS Copy LogToUSB SYS SD1 Eject SYS USB Eject SYS SD1 ReadyToUse SYS USB ReadyToUse

- Be sure to back up the memory device at regular intervals.
- If you suspect the memory device is bad, you may want to use a PC to re-format the device, or use a known good memory device.
- The number of times the memory device can be written to is limited. Consequently, logging frequently will shorten the service life of the memory device. Using slower sample rates will increase the life of the device.

#### **Monitoring Available Memory**

Each external memory device can be monitored and events can be configured to alert the user when available memory is approaching the maximum capacity of the external memory device. The following internal tags allow external memory devices data to be monitored:

SYS SD1 TotalMemory SYS SD1 FreeMemory SYS SD1 UsedMemory SYS USB TotalMemory SYS USB FreeMemory SYS USB UsedMemory

Refer to the *C-more* programming software online help files for additional information on system tags and managing data logging devices.

#### <span id="page-9-0"></span>**File Name Limitations**

There is a limit of 999 file names with the same first four characters. Internal file names are restricted by the DOS 8-character-dot-3-character limit. Therefore trend log files are identified internally by the first four characters of the object name plus tilde plus a three digit number.

Examples are:

TREND GRAPH EAST CHILLER TEMP\_130925.txt is saved internally as TREN~001.txt TREND GRAPH WEST CHILLER TEMP\_130925.txt is saved internally as TREN~002.txt

As new log files are created in each 24 hour period, these files count against the maximum of 999 files. If multiple graph objects appear on one screen, the files will be identified internally by the first two characters of the screen name plus the first two characters of the object name plus tilde plus three digit number.

To maximize storage capabilities on external memory devices, use screen names that have unique characters in the first four digits and object names that are unique in the first two characters.

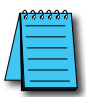

*NOTE: When the 999 filename limit is reached, the oldest files will automatically be deleted and logging will continue.*

#### **Power Loss Retention**

When a power loss is detected, the panel will attempt to complete all data logging operations safely.

The power retention while using a DC power supply is not long enough to complete writes to an SD Card or USB device. An Uninterruptable Power Supply (UPS) should be considered.

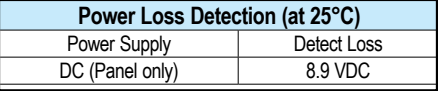